# **CARNIVAL ACCOUNT & TICKETS**

#### **Access Carnival Account & Tickets**

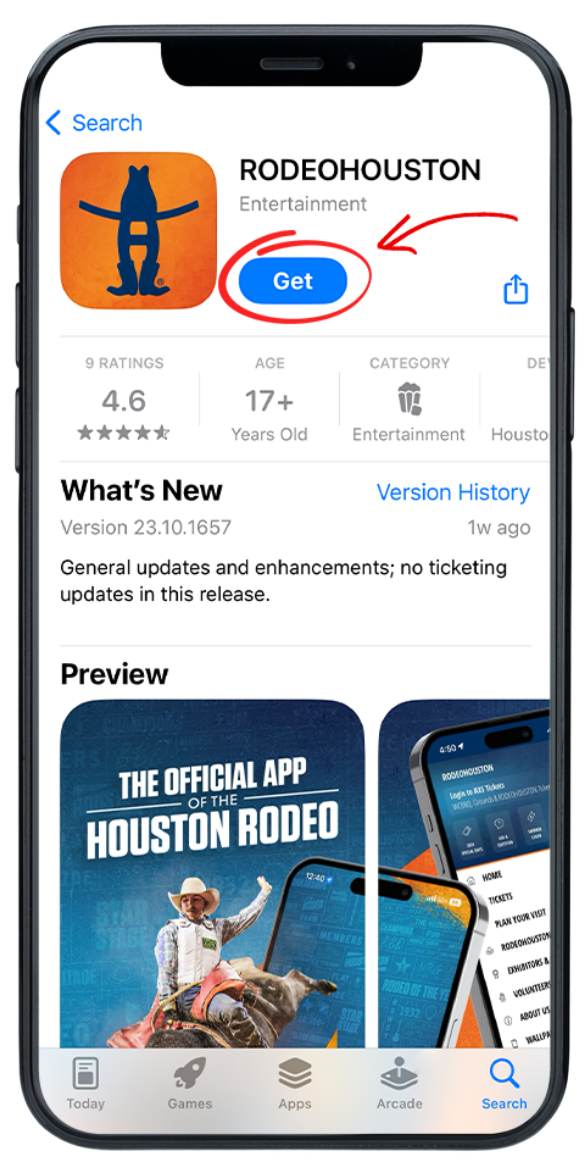

**STEP ONE** Download the RODEOHOUSTON Mobile App from the App Store or Google Play Store. [Download](https://rodeohouston.page.link/download) Here »

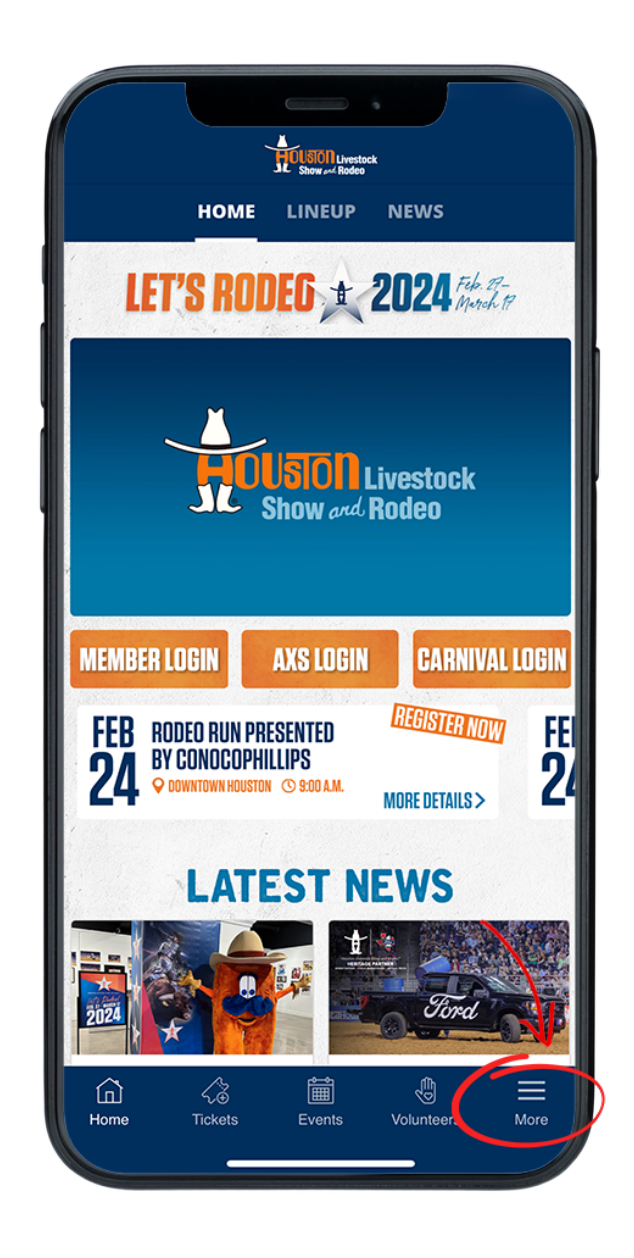

## **STEP TWO**

Open the RODEOHOUSTON Mobile App. Click the "More" menu in the bottom right corner.

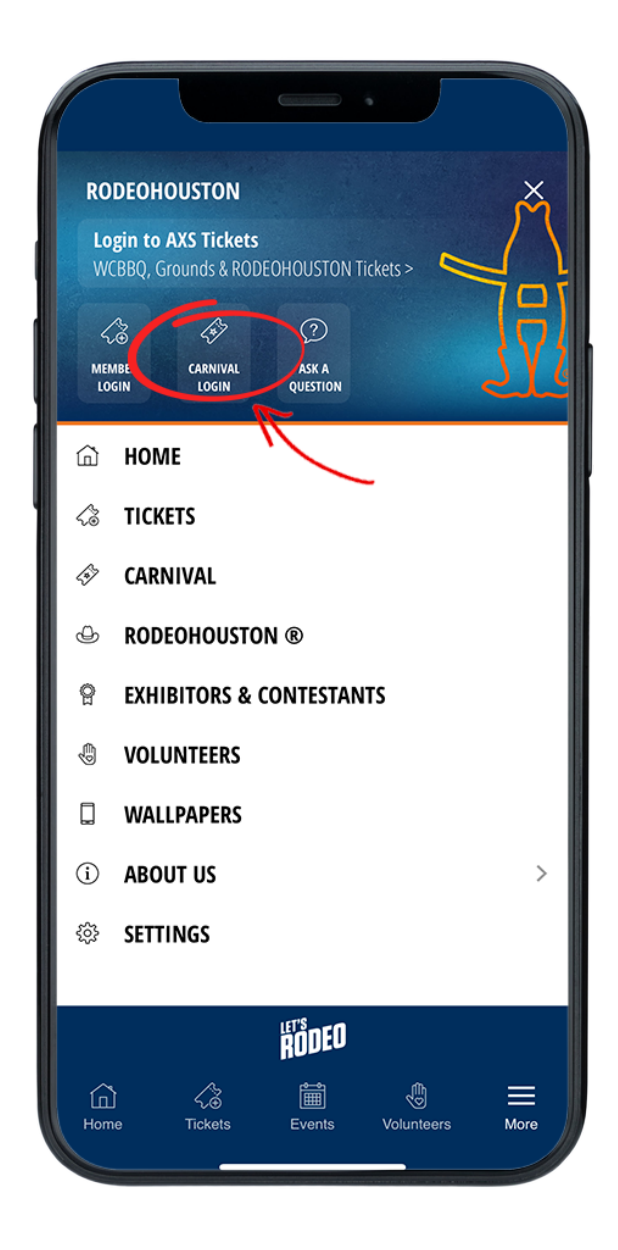

### **STEP THREE**

Once the "More" menu has opened, click "Carnival Login" icon.

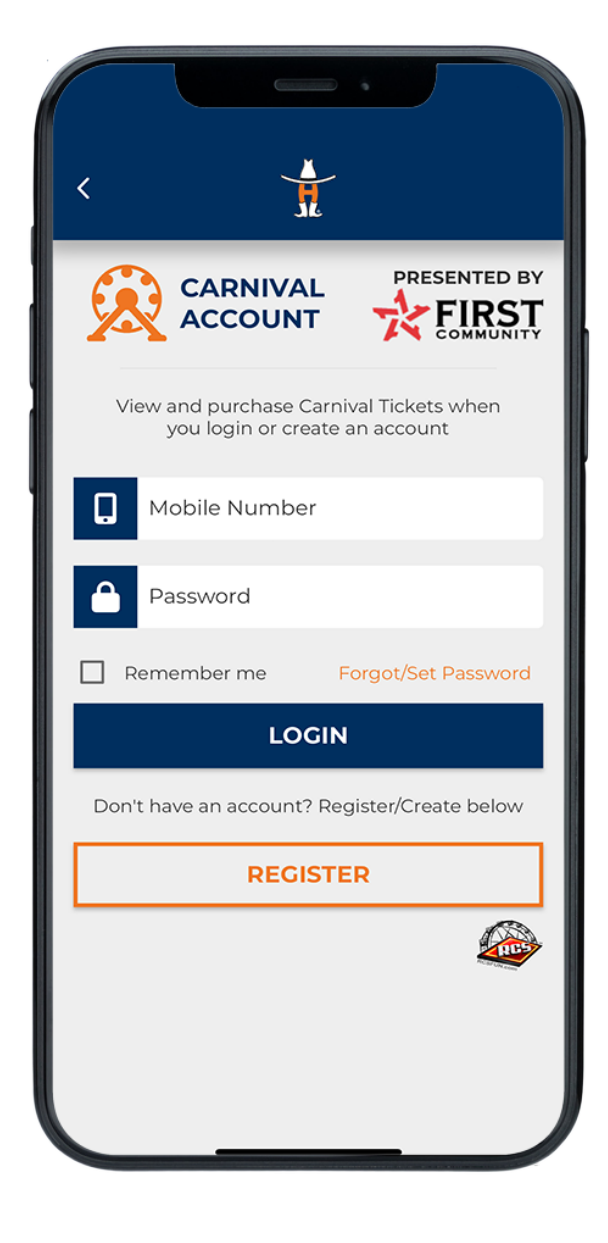

## **STEP FOUR**

Create or sign into your carnival account.

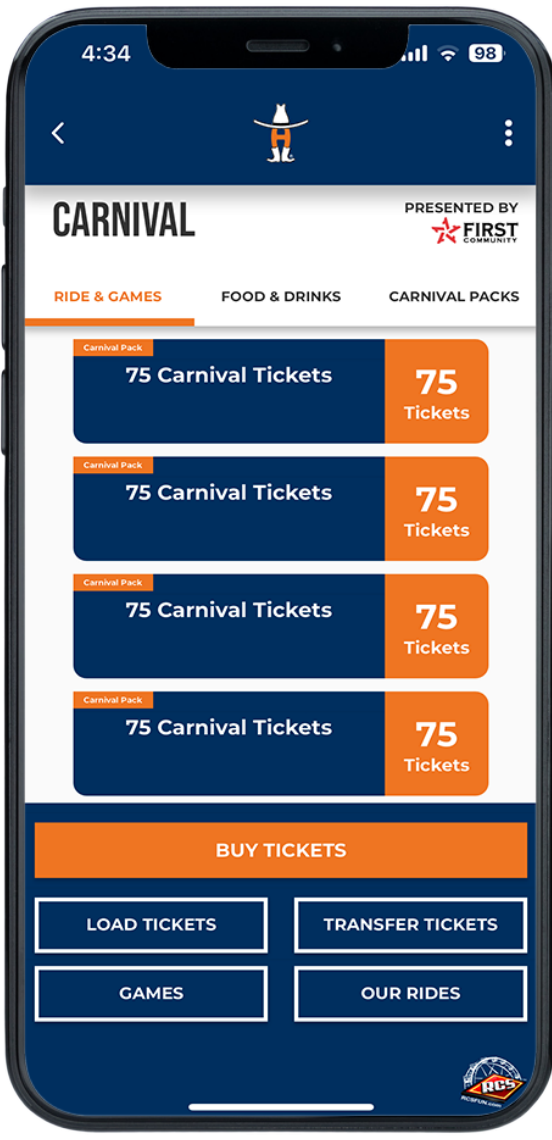

## **STEP FIVE**

Select the tickets you would like to use.

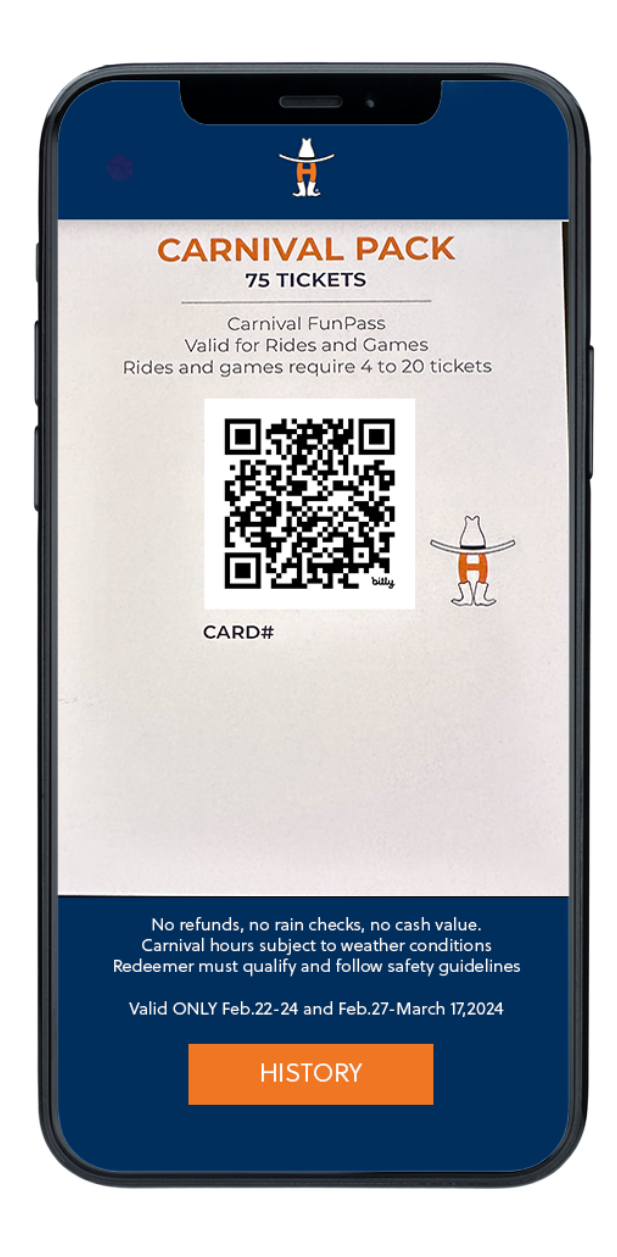

## **STEP SIX**

Once the desired ticket it open, it is scannable straight from your phone. \*If accessing food & drink coupons, follow the above steps on the food & drinks tab. Having trouble? [Chat](https://www.rodeohouston.com/virtual-assistant/) with us.